# **Points à surveiller durant l'analyse des données SENS & Astuces à suivre**

## Le code « 8 » ou « 98 » pour la réponse « ne sait pas » :

- S'assurer *d'exclure* de l'analyse le code « 8 » ou « 98 » pour « ne sait pas ». Ils ne doivent pas faire partie du dénominateur dans le calcul des indicateurs (ex. : diarrhée, ANJE, enrôlement aux soins prénataux). Si les codes PGM SENS standards (analyse avec Epi Info) sont suivis pour l'analyse, cela ne posera pas de problème.
- • **Le code « 6 » ou « 96 » pour la réponse « autre » :**
	- S'assurer *d'inclure* dans l'analyse le code « 6 » ou « 96 » pour « autre ». Ils doivent faire partie du dénominateur dans le calcul des indicateurs puisqu'ils représentent une option de réponse (ex : raison de ne pas avoir une carte de ration, source d'eau). Si les codes PGM SENS standards (analyse avec Epi Info) sont suivis pour l'analyse, cela ne posera pas de problème.

## • **Recoder avec la commande « IF » dans le logiciel Epi Info :**

- Ne pas oublier de tenir compte des valeurs manquantes en utilisant la commande **« IF »** dans le logiciel Epi Info. Cela s'applique à de nombreuses variables. Chaque fois que cela est possible, il est préférable d'utiliser la commande « RECODE » au lieu de la commande **« IF »** pour cette raison précise. Si les codes PGM SENS standards (analyse avec Epi Info) sont suivis pour l'analyse, cela ne posera pas de problème.

## **Les données manquantes ou le consentement non accordé :**

Les données manquantes doivent être exclues des analyses et ne doivent pas être comptabilisées dans le dénominateur. Une donnée manquante peut être due à un oubli lors d'un entretien ou simplement due à un individu ou à un ménage n'a pas donné son consentement pour l'entretien et/ou les mesures. Si les codes PGM SENS standards (analyse avec Epi Info) sont suivis pour l'analyse, cela ne posera pas de problème.

## **Les intervalles de confiance :**

- Différents logiciels (dont Epi Info) calculent des intervalles de confiance négatifs, c'est à dire inférieurs à zéro, ou supérieurs à 100. Les intervalles de confiance négatifs ou supérieurs à 100 sont dénués de sens. Dans le rapport, toujours arrondir les intervalles de confiance négatifs à « 0 », et ceux au-dessus de 100 à « 100 ».
- Par exemple, un résultat de -0,069 pour la borne inférieure de l'intervalle de confiance donné par Epi Info doit être rapporté comme « 0 ». Un résultat de 100,565 pour la borne supérieure de l'intervalle de confiance donné par Epi Info doit être rapporté comme « 100 ».

## • **Arrondir les décimales :**

- S'assurer d'arrondir adéquatement les décimales selon les règles de base :
	- o Lorsque la décimale est entre 1-4, arrondir vers le bas.
	- o Lorsque la décimale est entre 5-9, arrondir vers le haut.

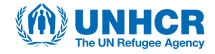

- Par exemple, un résultat de 20,569% (16,684-24,423 IC 95%) pour l'anémie modérée donné par Epi Info doit être rapporté comme : 20,6% (16,7-24,4 IC 95%) dans les rapports SENS.
- **Les décimales dans les résultats :**

**THE REPORT OF STATE IN THE REPORT OF** 

- Lorsque le résultat est un nombre entier, par exemple 30%, veiller à toujours écrire 30,0% avec le « ,0 » comme décimale dans les rapports. Ceci montre que la décimale n'a pas été oubliée et qu'elle est réellement égale à zéro.
- • **La variable "âge" :**
	- **-** Lors de la sélection d'un âge, ou lors de la création d'un groupe d'âge dans le logiciel Epi info à partir de la variable « MONTHS » générée par ENA, ne pas oublier le « ,99 » ; sinon, certains enfants ayant une date de naissance exacte risquent d'être exclus de l'analyse. Par exemple, 6,00-23,99 (et non 6-23 ou 6-23,9). Si les codes PGM SENS standards (analyse avec Epi Info) sont suivis pour l'analyse, cela ne posera pas de problème.
- • **Lors de l'utilisation de la commande « SELECT » dans Epi Info, s'assurer de toujours connaitre/suivre l'ensemble de données sélectionnées.** Si les codes PGM SENS standards (analyse avec Epi Info) sont suivis pour l'analyse, cela ne posera pas de problème.
- • **L'analyse des données anthropométriques avec ENA pour SMART et l'écran « Options » :**
	- Toujours vérifier l'écran « Options » d'ENA pour SMART afin de s'assurer que :
		- o le bouton « moyenne observée » est sélectionné dans la fenêtre « exclusion des z-scores avec ».
		- o l'analyse est effectuée pour les enfants âgés de 6-59,99 mois seulement (c'est-à-dire que le bouton « 6,00 à 59,99 mois » dans la fenêtre «Analyse anthropométrique enfants seulement de » est sélectionné), excepté lorsqu'un nombre significatif d'enfants a été recruté en fonction de la taille. Se référer à l'arbre décisionnel pour le processus de détermination de l'âge (Figure 1 – Organigramme de collecte des données d'âge lors d'une enquête, Module 2).

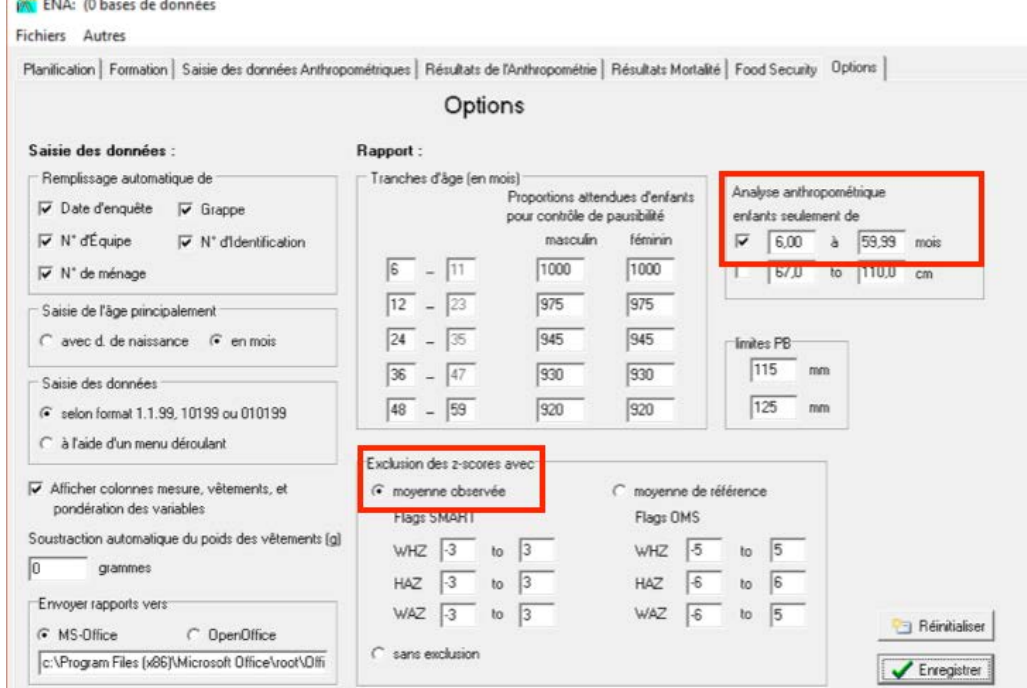

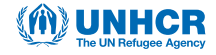

## **Toujours vérifier les données avant de procéder à l'analyse :**

- **-** Les fréquences et les moyennes doivent être obtenues pour les variables catégoriques et continues, respectivement. Dans les enquêtes utilisant des questionnaires papier cette étape est d'autant plus cruciale car des erreurs d'enregistrement peuvent se produire (c'est-à-dire l'enregistrement d'un code réponse en dehors de la plage acceptable ou l'enregistrement d'un code inexistant). Dans les enquêtes utilisant la collecte de données mobiles (MDC), les plages acceptables et les codes réponses pour chacune des variables collectées sont prédéterminées ; il ne peut donc normalement pas y avoir de données enregistrées en dehors des plages acceptables ou de code inexistant.
- **-** Les données manquantes doivent être examinées et conservées. Une description des données manquantes doit figurer dans le rapport SENS final. Les données manquantes peuvent se produire dans les enquêtes MDC et papier.

#### **Variables catégoriques ayant plusieurs options de codes :**

- **-** Lors du processus de vérification des données, s'assurer que les codes réponses sont les mêmes que ceux du questionnaire standard. Par exemple, les codes réponses pour la vitamine A sont « 1 », « 2 » ou « 3 » dans le questionnaire, mais le code « 4 » apparaît dans la base de données. Ce code « 4 » doit être exclus de l'analyse et non inclus dans le dénominateur, car il s'agit probablement d'une erreur : (i) si une enquête MDC a été conduite, le responsable d'enquête a probablement fait une modification incorrecte des données lors du processus de vérification des données avant analyse (se référer à l'outil 15 du pré-module pour de plus amples informations concernant le processus de vérification des données pour les enquêtes MDC); (ii) si une enquête utilisant le papier a été conduite, il s'agit probablement d'une erreur lors de l'enregistrement des données sur le terrain.
- • **Toujours conserver et sauvegarder les bases de données brutes/originales issues de chaque module SENS/ questionnaire utilisé pour l'enquête. Les bases de données vérifiées, et utilisées pour l'analyse, doivent être envoyées au siège du HCR afin d'être ajoutées à la base de données globale SENS. S'assurer que les variables nouvellement générées soient enregistrées au sein d'un nouveau fichier/nouvelles base de données nommé(e) selon la convention de dénomination à respecter par tous/toutes ceux/celles impliqué(e)s dans l'analyse des données de l'enquête.**